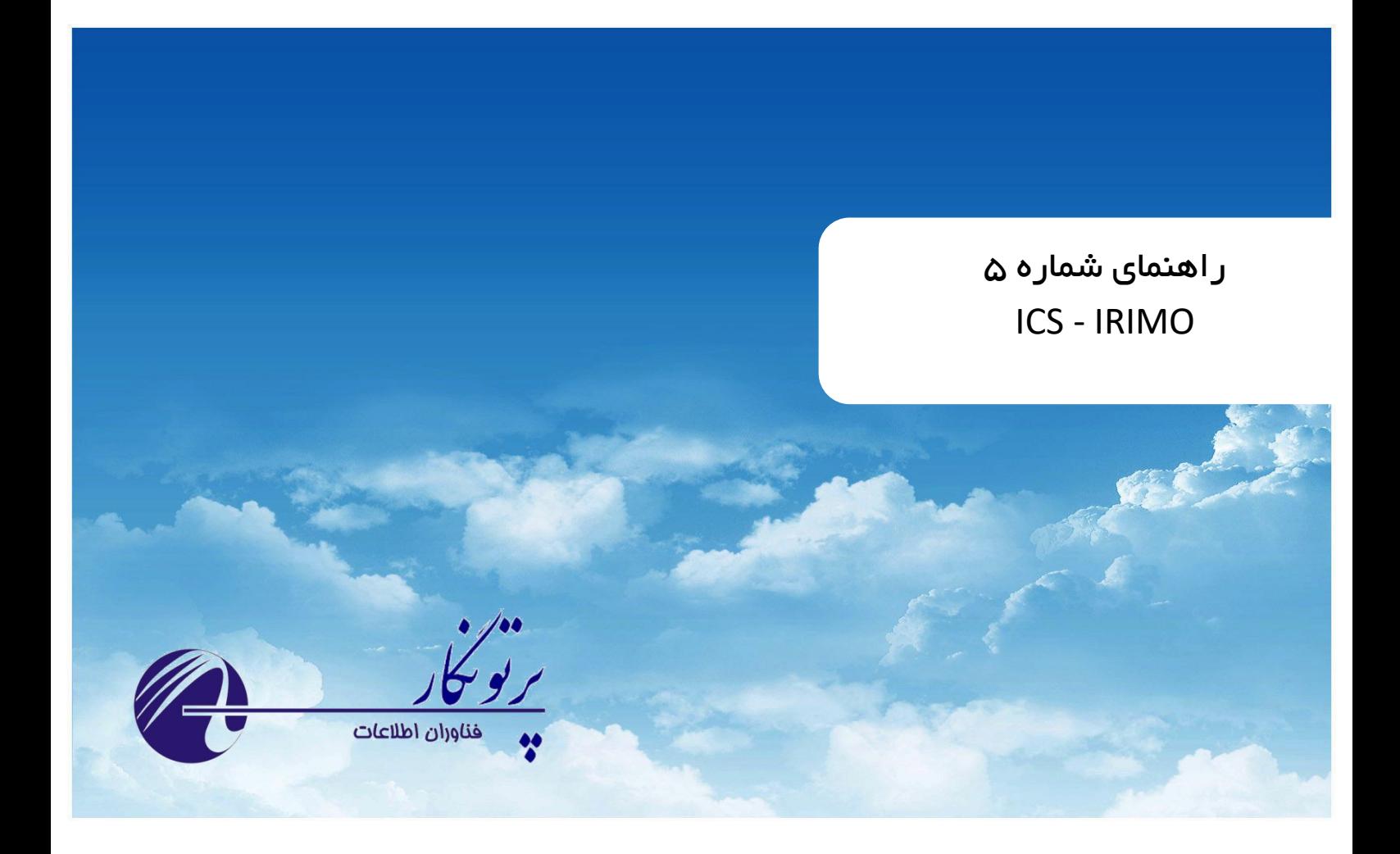

# **ICS Management System**

 **راهنمای کاربری نسخه 5 – مرداد ماه 1401**

# فهرست مطالب

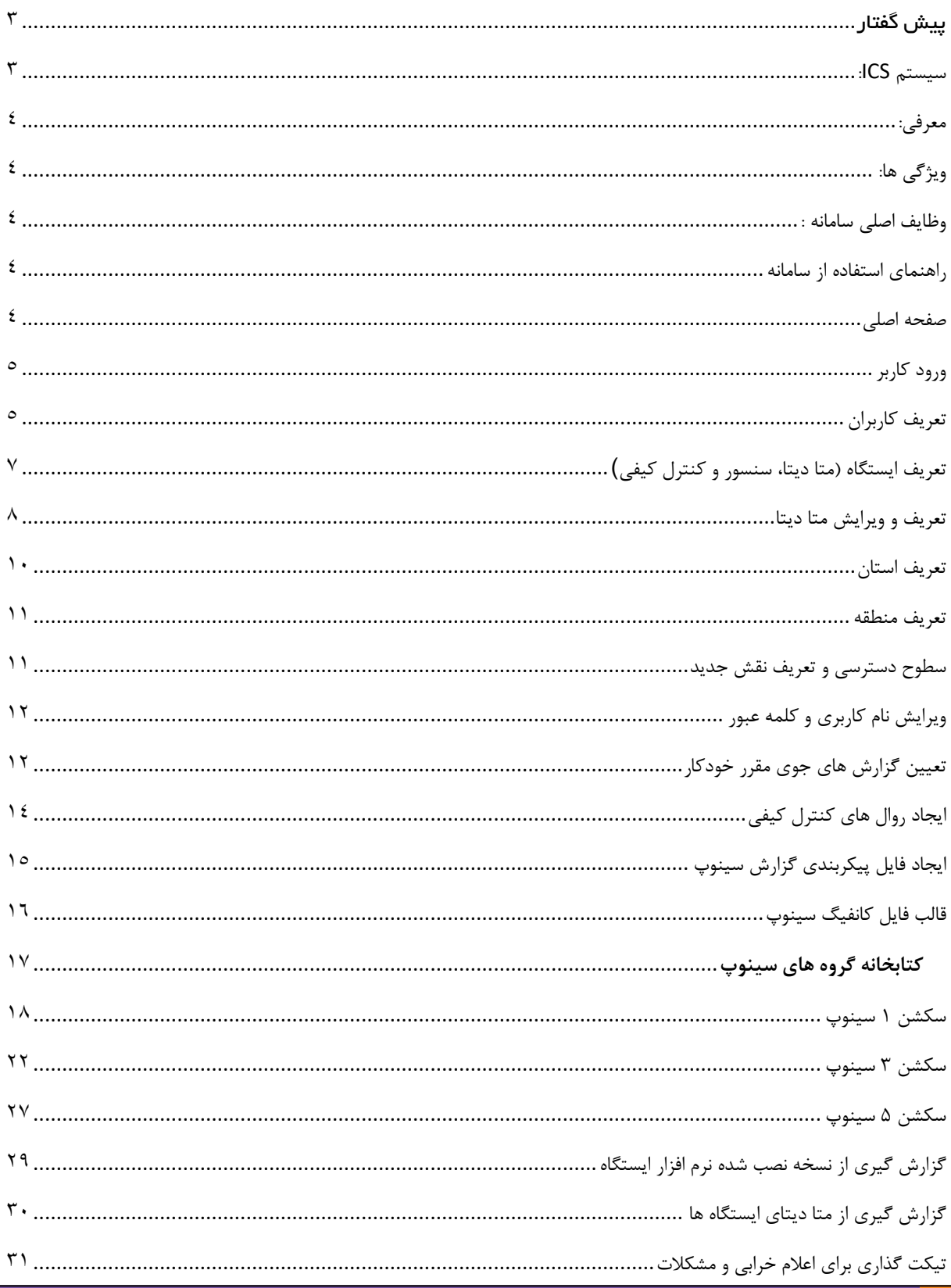

 $\begin{picture}(120,10) \put(0,0){\line(1,0){155}} \put(15,0){\line(1,0){155}} \put(15,0){\line(1,0){155}} \put(15,0){\line(1,0){155}} \put(15,0){\line(1,0){155}} \put(15,0){\line(1,0){155}} \put(15,0){\line(1,0){155}} \put(15,0){\line(1,0){155}} \put(15,0){\line(1,0){155}} \put(15,0){\line(1,0){155}} \put(15,0){\line(1,0){155}}$ 

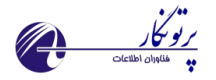

# <span id="page-2-0"></span>پیش گفتار

### <span id="page-2-1"></span>**سیستم ICS:**

ICS یک سیستم قابل اعتماد و کاربر پسند برای جمع آوری اطالعات ایستگاه های هواشناسی بوده که توسط گروهی از کارشناسان نرم افزارکامپیوتر، الکترونیک و هواشناسی برای استفاده در سازمان هواشناسی کشور تهیه شده است.

این سیستم شامل سه بخش اصلی می باشد:

- نرم افزار Plus AWS که در سطح ایستگاه راه اندازی می شود. کاربر ایستگاه با استفاده از نرم افزار که متصل به دیتاالگر می باشد اقدام به تولید و ارسال گزارشات جوی مقرر به مرکز استان می کند.
- وب سایت استانی Monitoring ICS که در مرکز استان و بر روی سرور راه اندازی می شود. این سامانه وظیفه دریافت گزارشات جوی از ایستگاه های خودکار، نیمه خودکار و سنتی را دارد همچنین امکان ارسال به سوییچ MCI نیز فراهم می باشد.
	- وب سایت ستادی Management ICS که در سازمان مرکزی و به منظور مدیریت سطوح قبلی راه اندازی می شود.

# **هدف اصلی این راهنما:**

این راهنما به منظور آموزش نحوه استفاده از برنامه تهیه شده است

# **کاربر این راهنما:**

این راهنما به منظور استفاده مدیران سامانه به منظور مدیریت متا دیتا، کاربران و اعمال تنظیمات خاص تا سطح ایستگاه تهیه شده است.

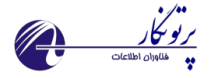

# <span id="page-3-0"></span>**معرفی:**

این سامانه یک کنسول مدیریتی به منظور تعیین گزارش های جوی مقرر، تغییر ضوابط کنترل کیفی، تعریف متادیتای ایستگاه ها، گزارش گیری از نسخه نرم افزار ایستگاه ها و سامانه تیکتینگ برای اعالم خرابی یا مشکالت نرم افزار یا سخت افزار یا موارد دیگر تهیه شده است.

نکته\*\* تمامی مواردی که برای تعریف متادیتا و ضوابط کنترل کیفی و... در این سایت انجام شود تا سطح ایستگاه اعمال می شود.

# <span id="page-3-1"></span>**ویژگی ها:**

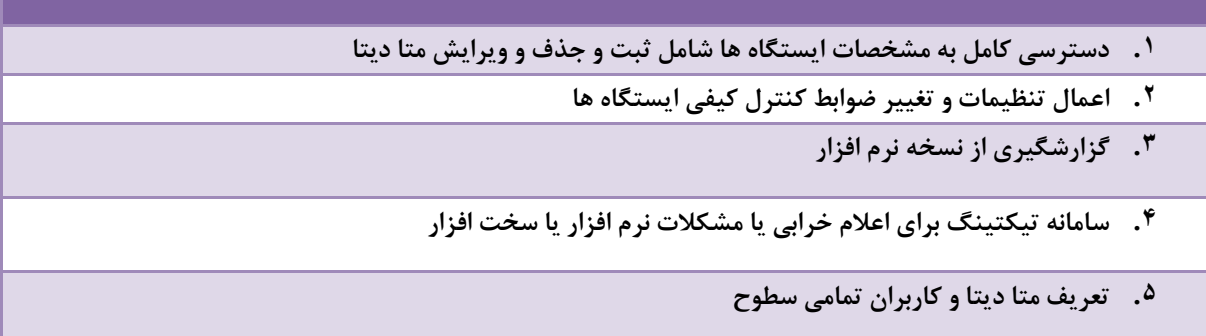

# <span id="page-3-2"></span>**وظایف اصلی سامانه :**

- .1 تعریف، مدیریت و نمایش اطالعات کاربران، متا دیتا و روال های کنترل کیفی
	- .2 اعالم خرابی و مشکالت

# <span id="page-3-3"></span>**راهنمای استفاده از سامانه**

j

# <span id="page-3-4"></span> **صفحه اصلی**

صفحه اصلی سامانه شامل منوها، تنظیمات و گزارش گیری می باشد.

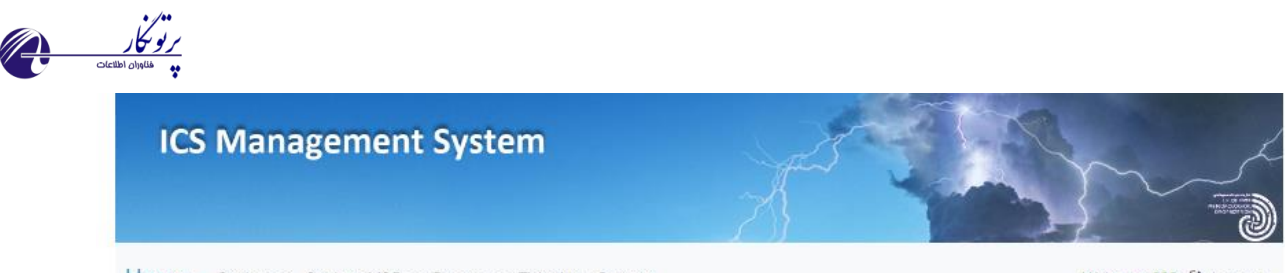

Welcome 888 <sup>(\*</sup> Log out)

Home Settings \* Settings MSG \* Reports \* Ticketing Contact

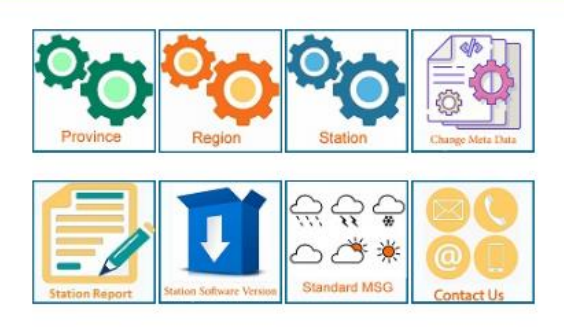

© 2021 - Partonegar Co.

#### تصویر احفحه اصلی

منوها شامل منوهای اصلی و shortcut موارد پرکاربرد در صفحه اصلی سامانه می باشد.

# <span id="page-4-0"></span>**ورود کاربر**

برای استفاده کاربران از این سیستم ابتدا در صفحه Login نام کاربری و رمز عبور را وارد کرده و با توجه به سطح دسترسی هر کاربر و سمت هر شخص، منوها در دسترس خواهند بود.

# <span id="page-4-1"></span>**تعریف کاربران**

از طریق منوی settings و سپس گزینه Users امکان تعریف کاربران و یا ویرایش آنها وجود دارد.

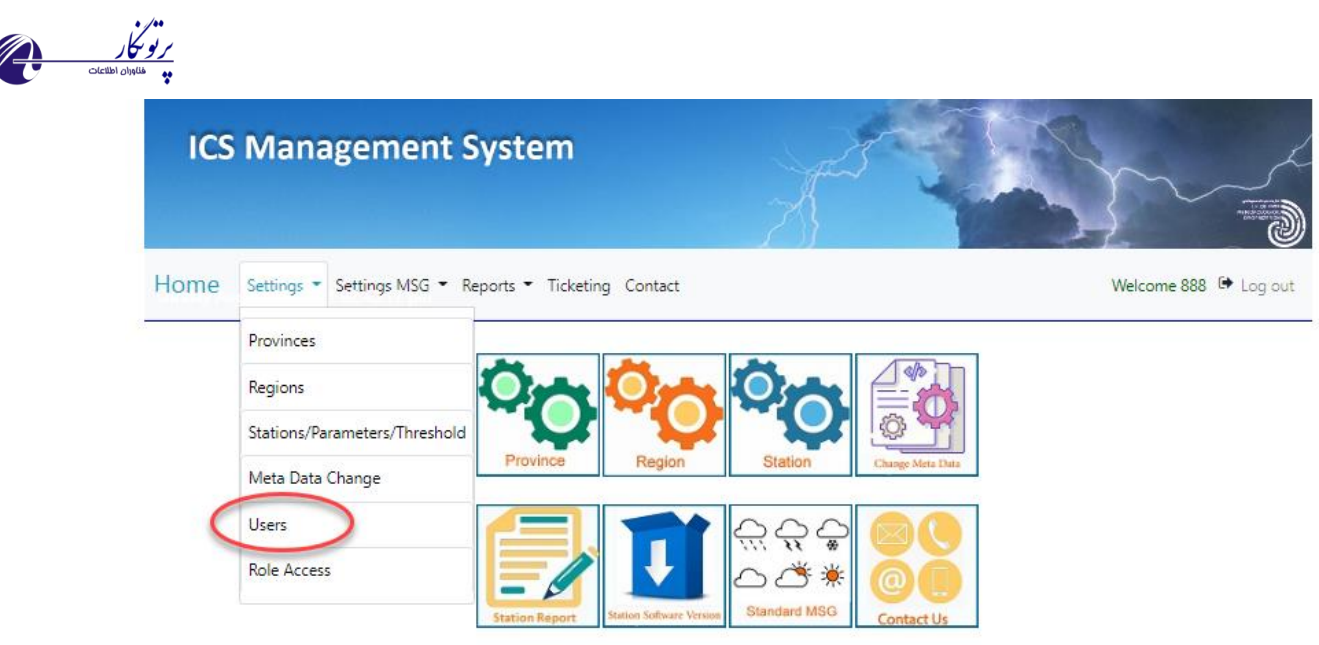

C 2021 - Partonegar Co.

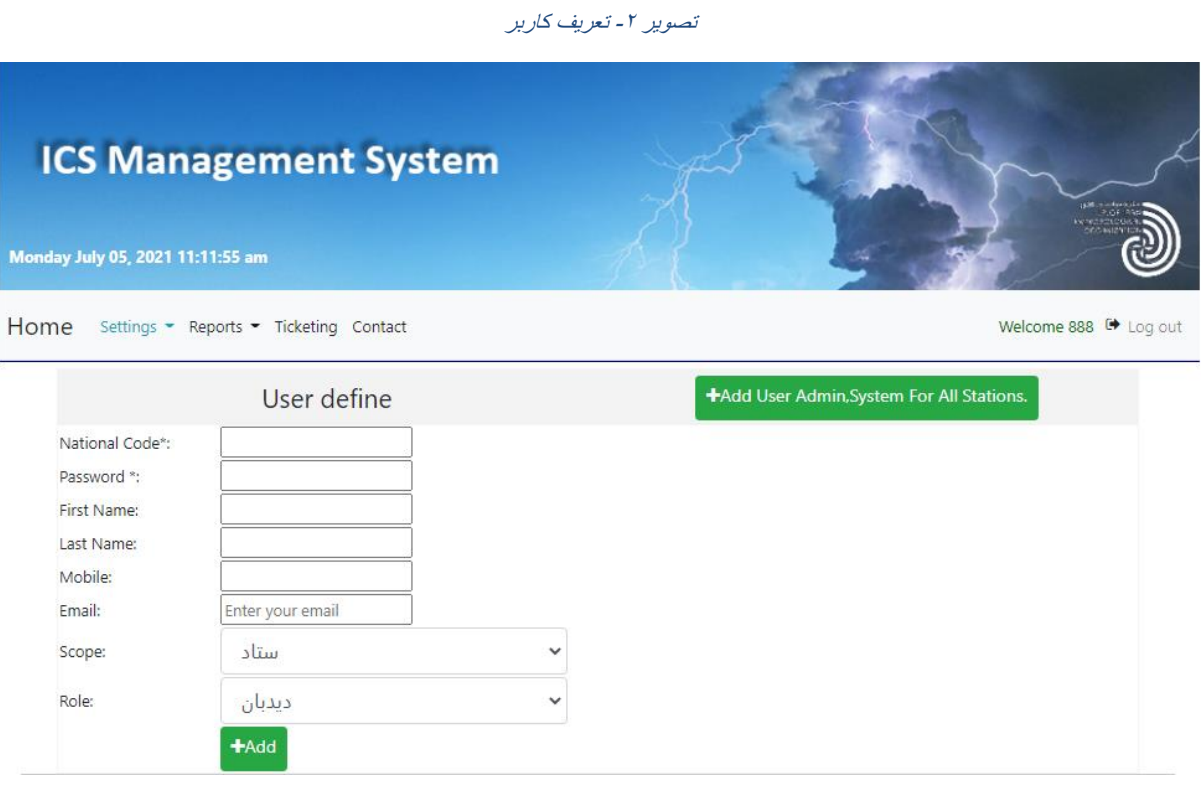

#### تصو یر -3 تعریف کاربر

• هر کاربر می بایست با کد ملی تعریف شود.

- برای دسترسی کاربران به سایت ستاد باید از scope" ستاد" استفاده شود.
- برای دسترسی کاربران به سایت مرکز استان باید از scope" استان" استفاده شود.
- برای دسترسی کاربران به نرم افزار ایستگاه)plus AWS )باید از scope " ایستگاه " استفاده شود.

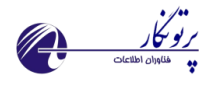

- Roleهای موجود برای تمامی کاربران سیستم از دیدبان تا رییس شبکه پایش تعریف و هر کدام سطوح دسترسی خود را دارا می باشند. امکان تعریف و تغییر سطوح دسترسی در زیر منوی Access Roles فراهم می باشد.
- در صورت تعریف دیده بان برای ایستگاهها میتوانند با همان نام کاربری و رمز عبور به سایت استان و سایت ستاد )به منظور استفاده از بخش تیکت گذاری اعلام خرابی و مشکلات) هم دسترسی محدود داشته باشند.

# <span id="page-6-0"></span>**تعریف ایستگاه )متا دیتا، سنسور و کنترل کیفی(**

از منوی setting و زیرمنوی [Threshold/Parameters/Stations](http://192.168.1.2:8084/Home/Stations) این امکان فراهم می باشد.

پس از تنظیمات متادیتا باید پارامترهای موجود در ایستگاه نیز تعریف شود. هر پارامتر قابلیت تغییر و یا حذف شدن دارد.

در همین قسمت با تعریف هر پارامتر جدید یک سری ضوابط کنترل کیفی پیش فرض نیز برای هر سنسور اضافه می شود که در شکل مشهود است. امکان تغییر این ضوابط توسط مدیر سیستم فراهم می باشد. با اعمال تغییرات تمامی تنظیمات جدید تا سطح ایستگاه ارسال خواهد شد.

**روش انجام:** 

- ابتدا نام استان و ایستگاه مورد نظر انتخاب می شود.
- دکمه edit امکان ویرایش متا دیتا را فراهم می کند.
- دکمه Add امکان اضافه کردن متا دیتا را فراهم می کند.
	- دکمه Delete متا دیتا را حذف می کند.

j

- دکمه sensor Show لیست سنسورهای موجود را نمایش می دهد. در صورتی که لیستی موجود نیست دکمه default Add را بزنید تا به صورت پیش فرض تعدادی از سنسورها را اضافه نموده و سپس اقدام به ویرایش آنها با توجه به سنسورهای موجود در ایستگاه کنید.
	- پس از مرحله باال دکمه threshold show را بزنید تا سطوح کنترل کیفی نیز اعمال شود.

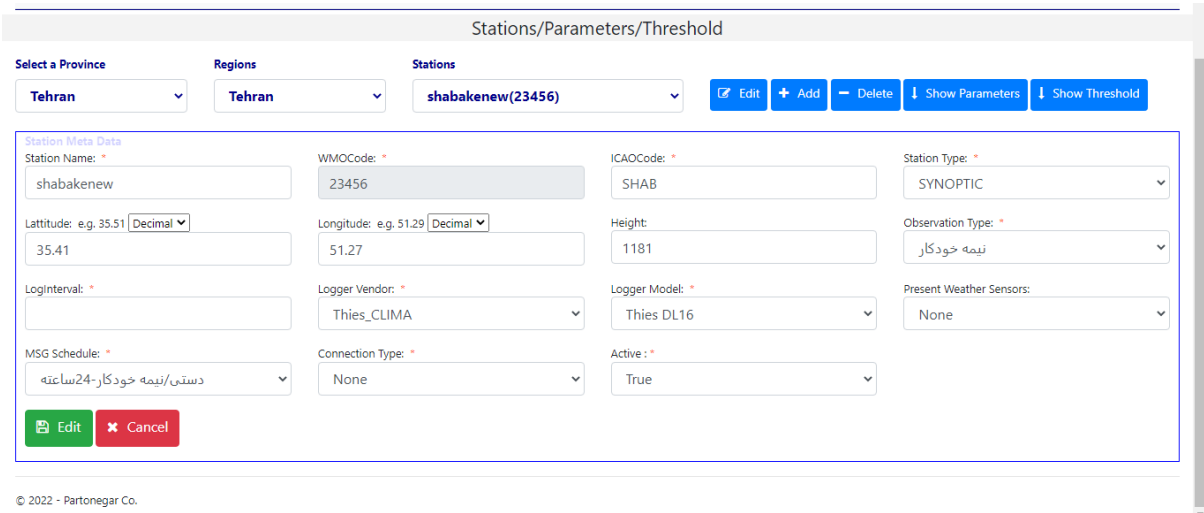

تصو یر -4 ویرایش ایستگاه

س ا م ا ن ه م د ی ر ی ت S C I 2022 Partonegar ©

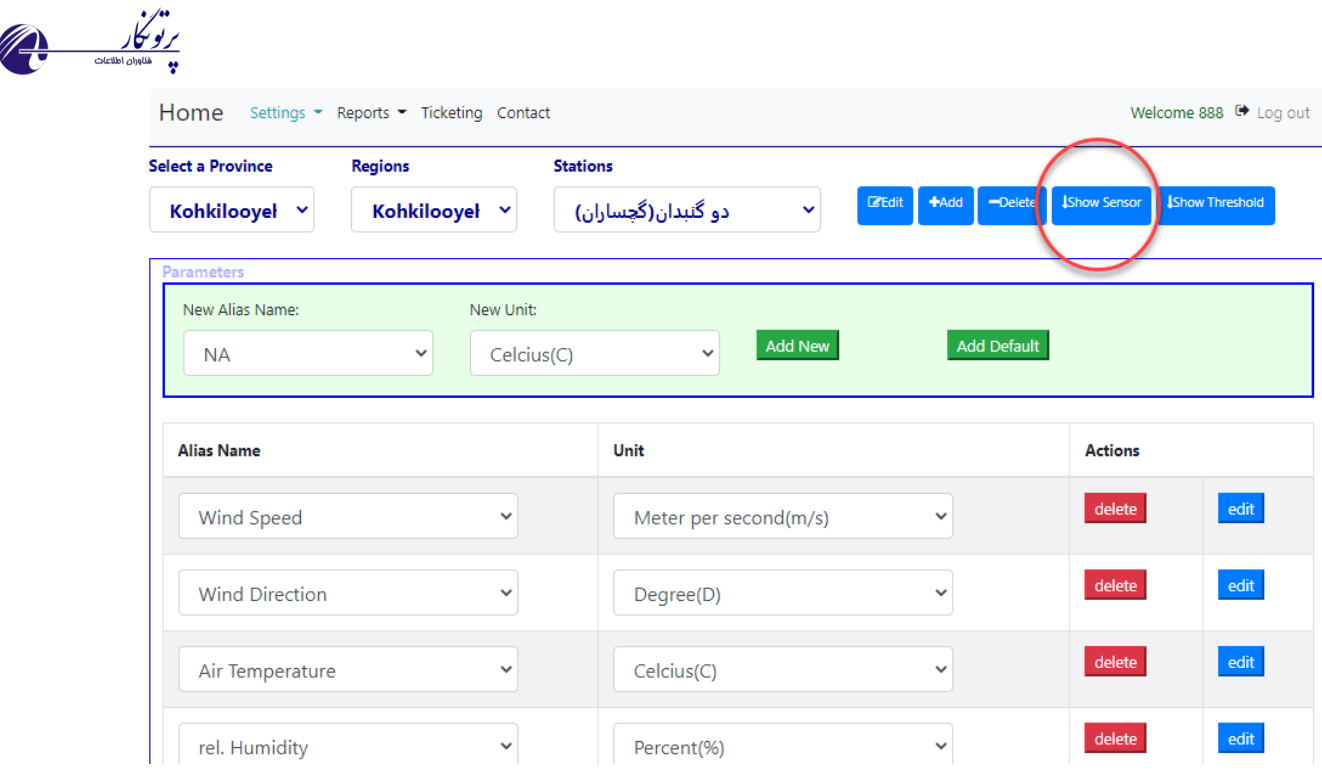

تصویر ٥- افزودن سنسورها

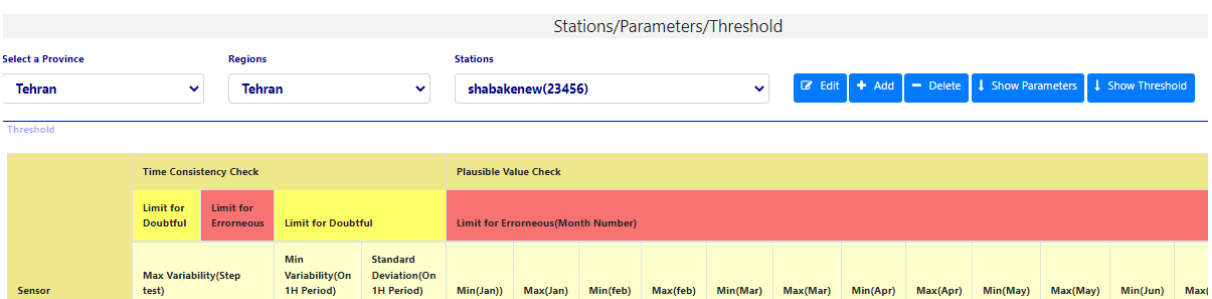

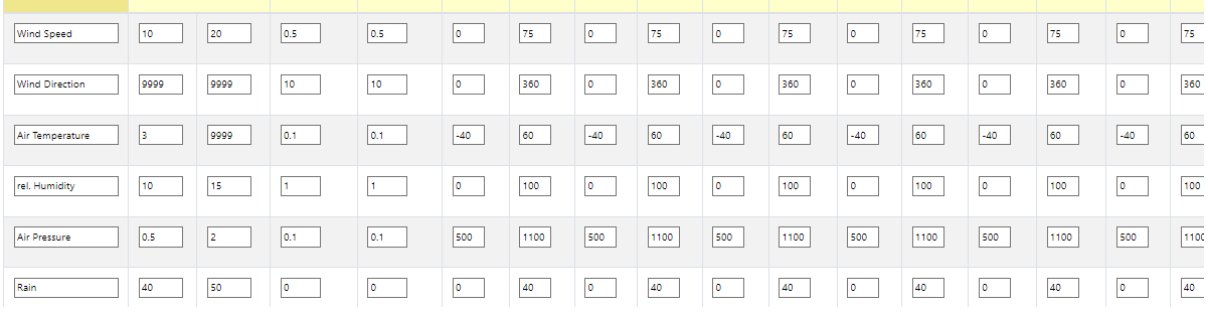

تصو یر <sup>6</sup> افزودن سطوح کنترل کیفی

# <span id="page-7-0"></span>**تعریف و ویرایش متا دیتا**

j

برای تعریف ایستگاه جدید و یا ویرایش متادیتای ایستگاه موجود می بایست از منوی settings و سپس گزینه Metadata استفاده شود. پس از انتخاب استان مورد نظر، و زدن دکمه Search ایستگاههای موجود لیست شده امکان ویرایش و حذف آن و یا تعریف ایستگاه جدید میسر می باشد.

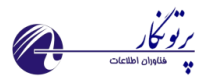

**توجه**: در هنگام ثبت اطالعات پارامترها از جمله تعداد کانال های دیتاالگر و اینتروال ثبت الگ ها و تعداد ساعات کار ایستگاه که بسیار مهم می باشند به صورت دقیق انجام شود.

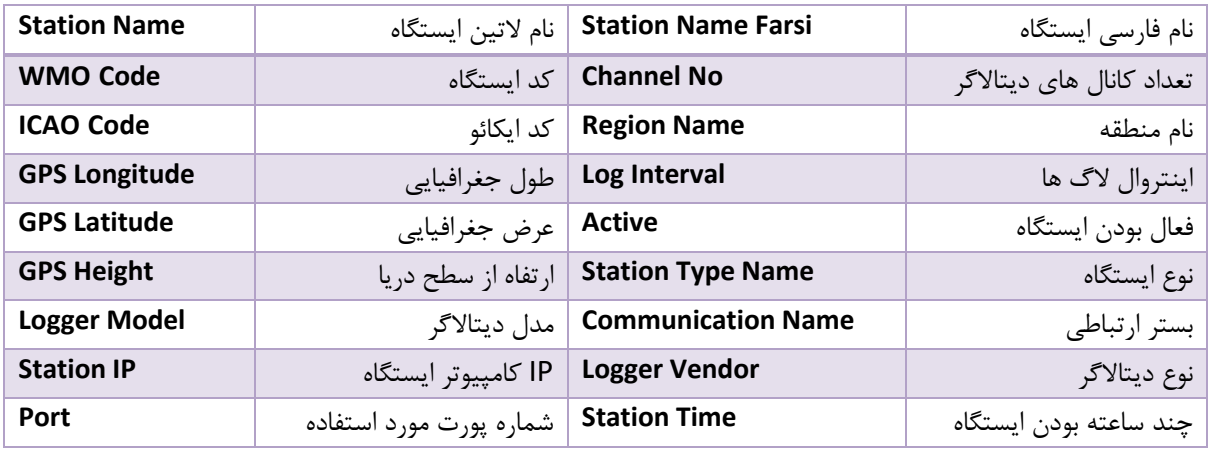

برای تعریف ایستگاه جدید از دکمه Add Metadata استفاده می شود.

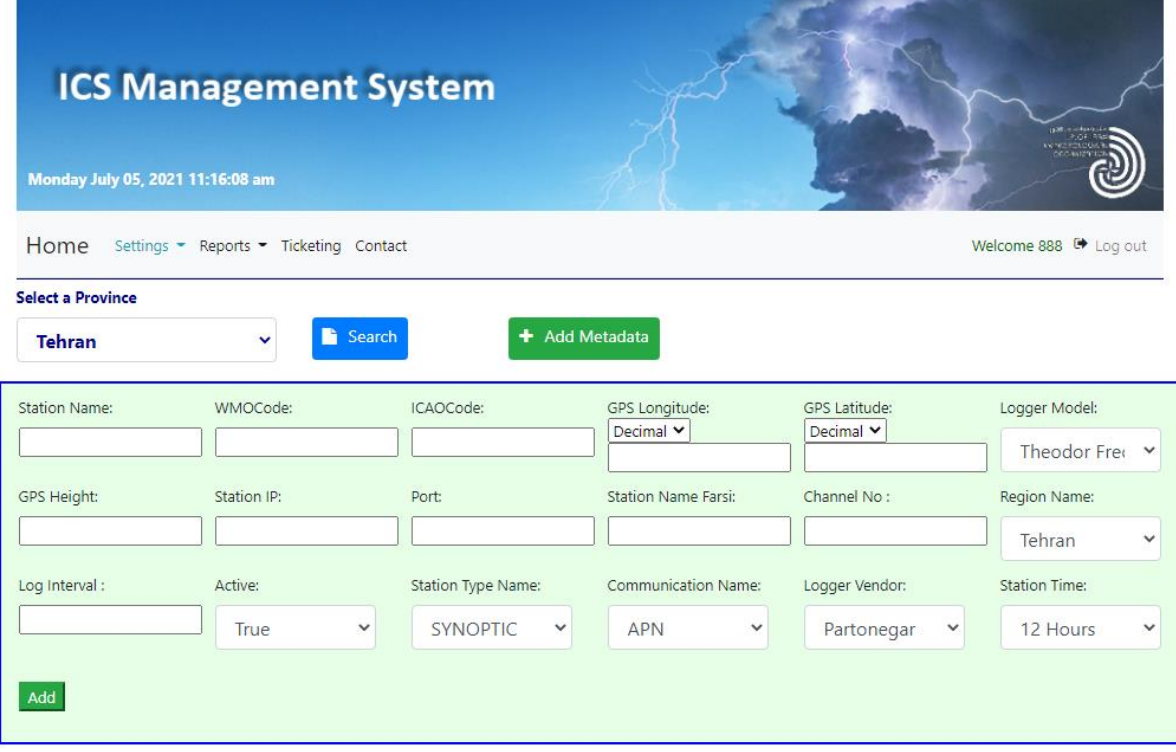

تصو یر 7 تعریف متادیتا

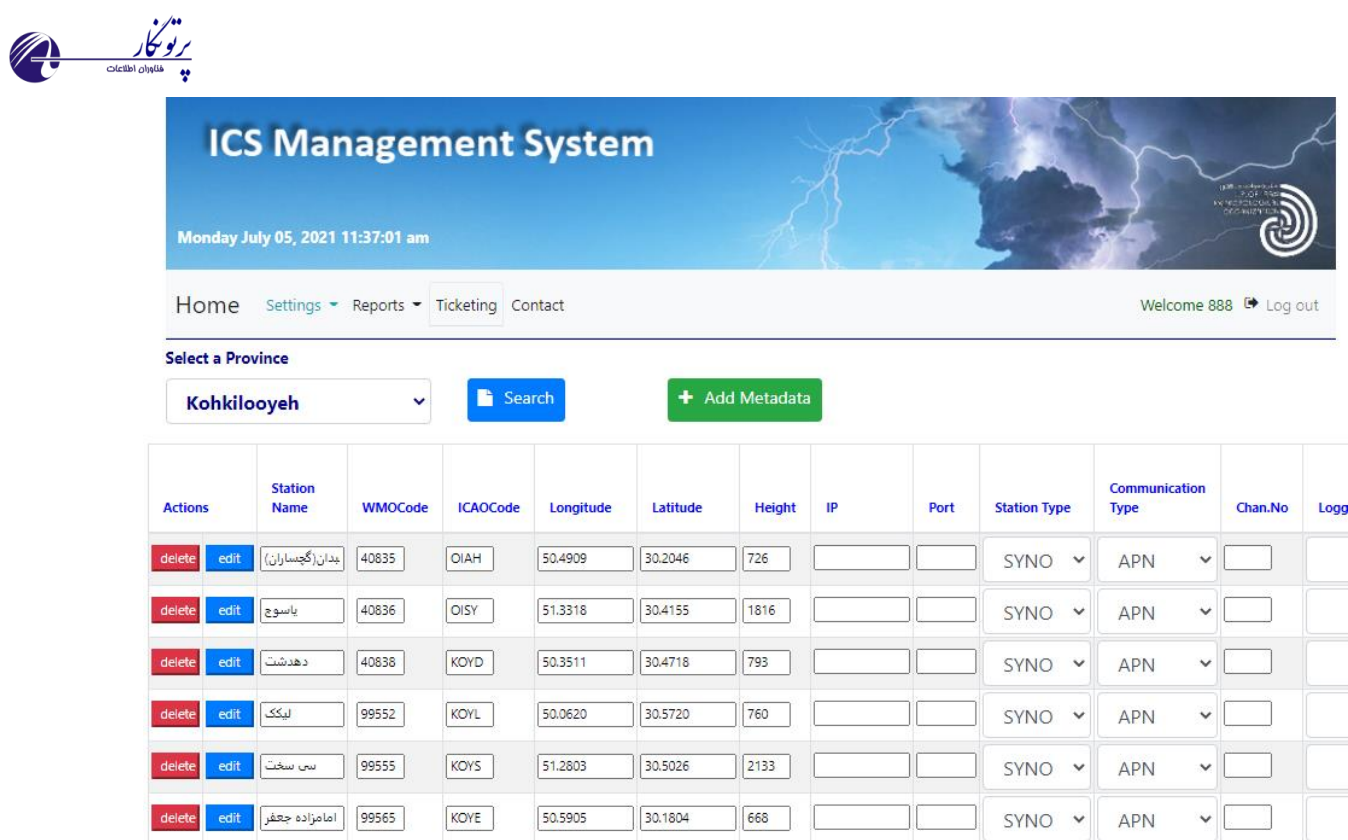

تصو یر 8 ویرایش متادیتا

# <span id="page-9-0"></span>**تعریف استان**

امکان تعریف و ویرایش نام استان از منوی تنظیمات و زیر منوی Province فراهم می باشد.

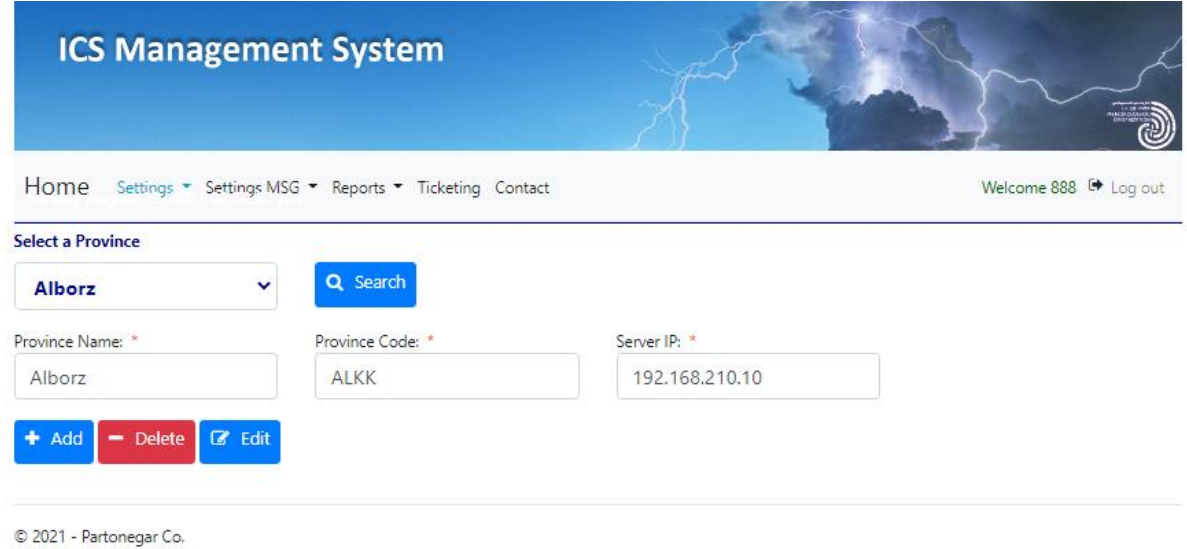

تصو یر 9 تعریف و ویرایش استان

س ا م ا ن ه م د ی ر ی ت S C I 2022 Partonegar ©

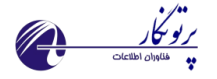

# <span id="page-10-0"></span>**تعریف منطقه**

امکان تعریف و ویرایش نام منطقه از منوی تنظیمات و زیر منوی Region فراهم می باشد.

با تعریف منطقه برای استان می توان هز استان را ناحیه بندی کرد تا ایستگاه های موجود در هر منطقه بهتر مدیریت شوند.

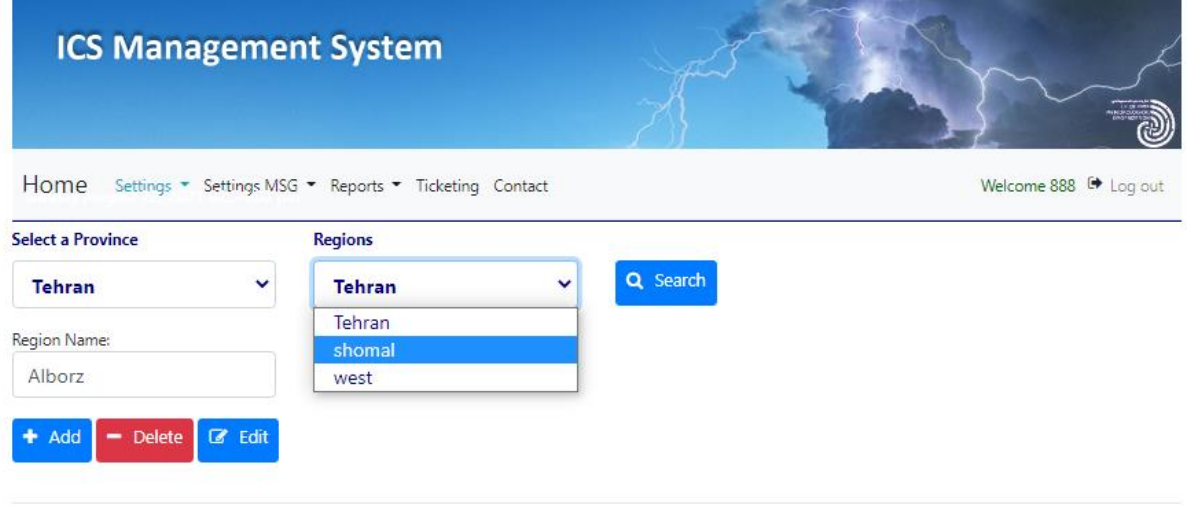

تصو یر <sup>10</sup> تعریف و ویرایش منطقه

# <span id="page-10-1"></span>**سطوح دسترسی و تعریف نقش جدید**

j

با استفاده از منوی تنظیمات و زیر منوی Access Roles امکان تعریف نقش جدید برای دسترسی به سطوح مختلف فراهم می باشد. هر 3 سطح ایستگاه، مرکز استان و ستاد قابل تعریف و ویرایش می باشد. در واقع در این بخش مشخص می شود که هر کاربر به کدام صفحات سامانه های موجود امکان دسترسی داشته باشد.

- به منظور تعریف سطوح دسترسی برای کاربران سطح ستاد از بخش HQ استفاده شود.
- به منظور تعریف سطوح دسترسی برای کاربران سطح استان از بخش Province استفاده شود.
- به منظور تعریف سطوح دسترسی برای کاربران سطح ایستگاه از بخش Stations استفاده شود.

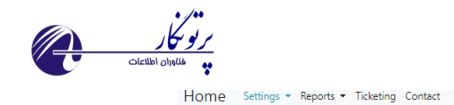

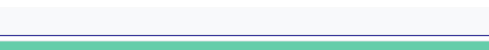

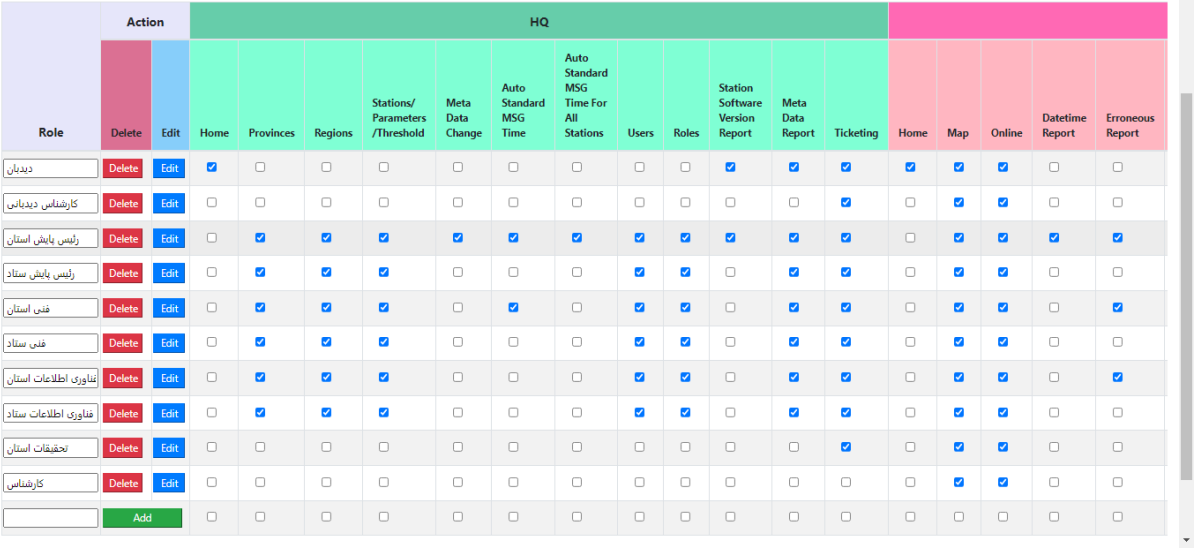

تصو یر <sup>11</sup> تعریف سطوح دسترسی

# <span id="page-11-0"></span>**ویرایش کلمه عبور**

 $\begin{tabular}{l} Wekome 888 & \bullet \texttt{Log out} \\ \hline \end{tabular}$ 

با استفاده از زیر منوی Profile امکان ویرایش کلمه عبور وجود دارد.

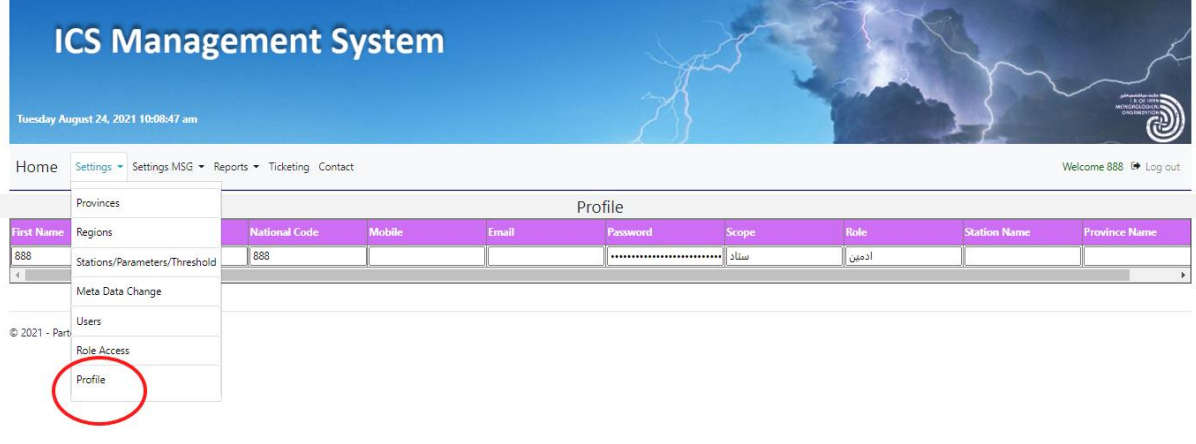

تصو یر12 ویرایش نام کاربری و کلمه عبور

<span id="page-11-1"></span>**تعیین گزارش های جوی مقرر خودکار** 

j

از طریق منوی MSG Settings امکان تعیین گزارش های جوی مقرر خودکار و نوع و ساعات تولید آنها و یا ویرایش آنها برای هر ایستگاه وجود دارد. این امکان به دو صورت تکی و گروهی فراهم می باشد. در حالت گروهی برای تمامی ایستگاه های کشور اعمال خواهد شد.

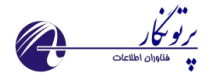

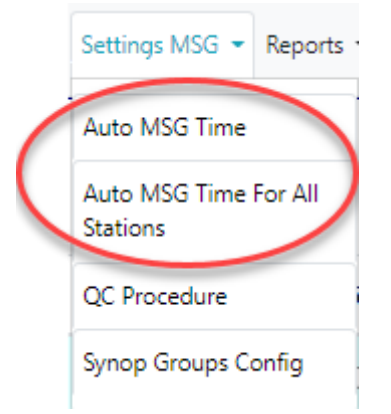

تصو یر 13 منوی تنظیم ساعات ارسال گزارشات مقرر

8 حالت برای تولید خودکار گزارشات درنظر گرفته شده است:

- .1 تمام خودکار 24 ساعته
- .2 دستی / نیمه خودکار 24 ساعته
- .3 دستی / نیمه خودکار 22 ساعته
- .4 دستی / نیمه خودکار 19 ساعته
- .5 دستی / نیمه خودکار 12 ساعته
- .6 دستی / نیمه خودکار ساعات 16 تا 02 خودکار
- .7 دستی / نیمه خودکار ساعات ۰٫۱۹ ،۲۲ ،۲۲ و ۱ خودکار
	- .8 دستی / نیمه خودکار ساعات 22 و 23 خودکار

j

با انتخاب هر یک به صورت پیش فرض ساعات تولید خودکار گزارشات مقرر تنظیم شده است و امکان ویرایش نیز وجود دارد. در واقع در ساعاتی که چک مارک خورده اند ایستگاه اقدام به تولید خودکار گزارش خواهد نمود.

**تذکر**: حالت اول مناسب ایستگاه هایی می باشد که مجاز به تهیه و ارسال اتوماتیک گزارشات نمی باشند.

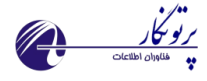

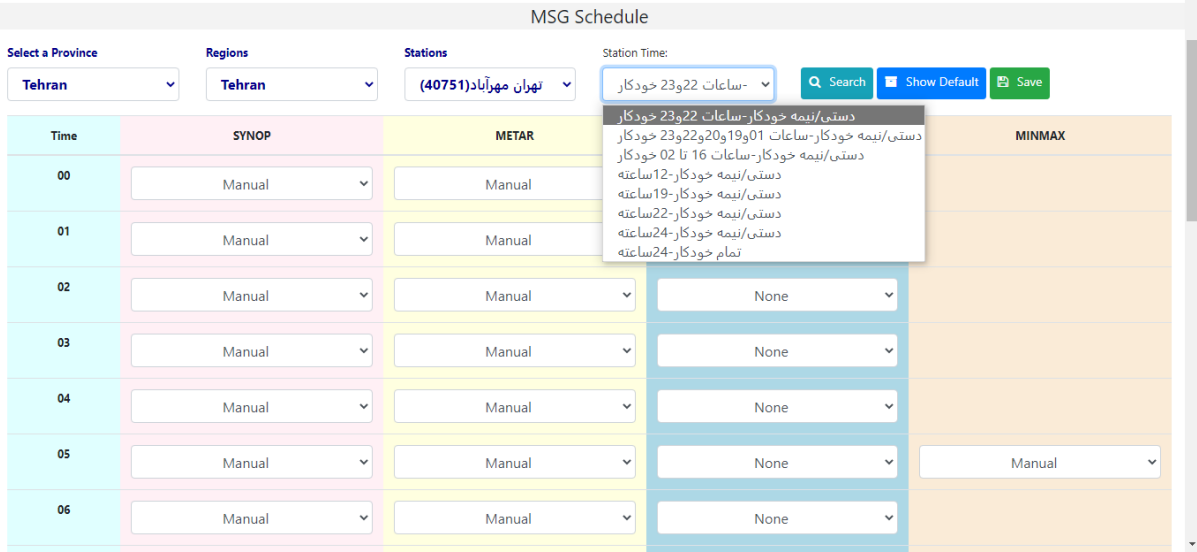

تصو یر <sup>14</sup>اعمال تنظیمات تولید خودکار گزارشات استاندارد برای انواع ایستگاه ها به صورت تکی

با استفاده از زیرمنوی دوم امکان اعمال گروهی برای تمامی ایستگاه های کشور فراهم می باشد.

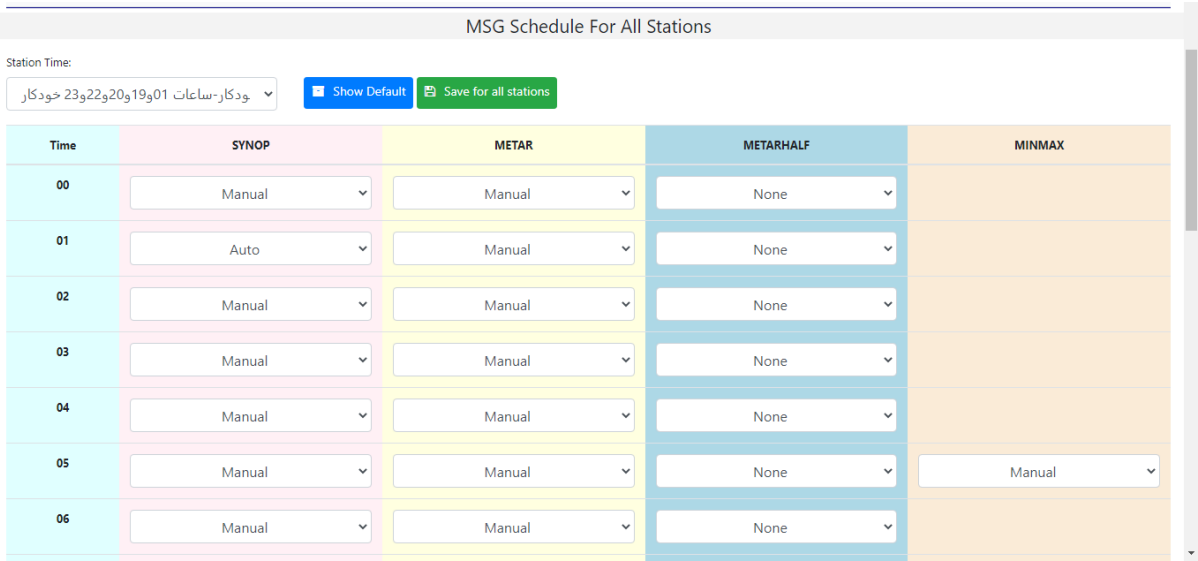

تصو یر 15 اعمال تنظیمات تولید خودکار گزارشات استاندارد برای انواع ایستگاه ها به صورت گروهی

# <span id="page-13-0"></span>**ایجاد روال های کنترل کیفی**

j

امکان ایجاد روال های کنترل کیفی به منظور اعمال تا سطح ایستگاه از زیر منوی Procedure QC فراهم می باشد.

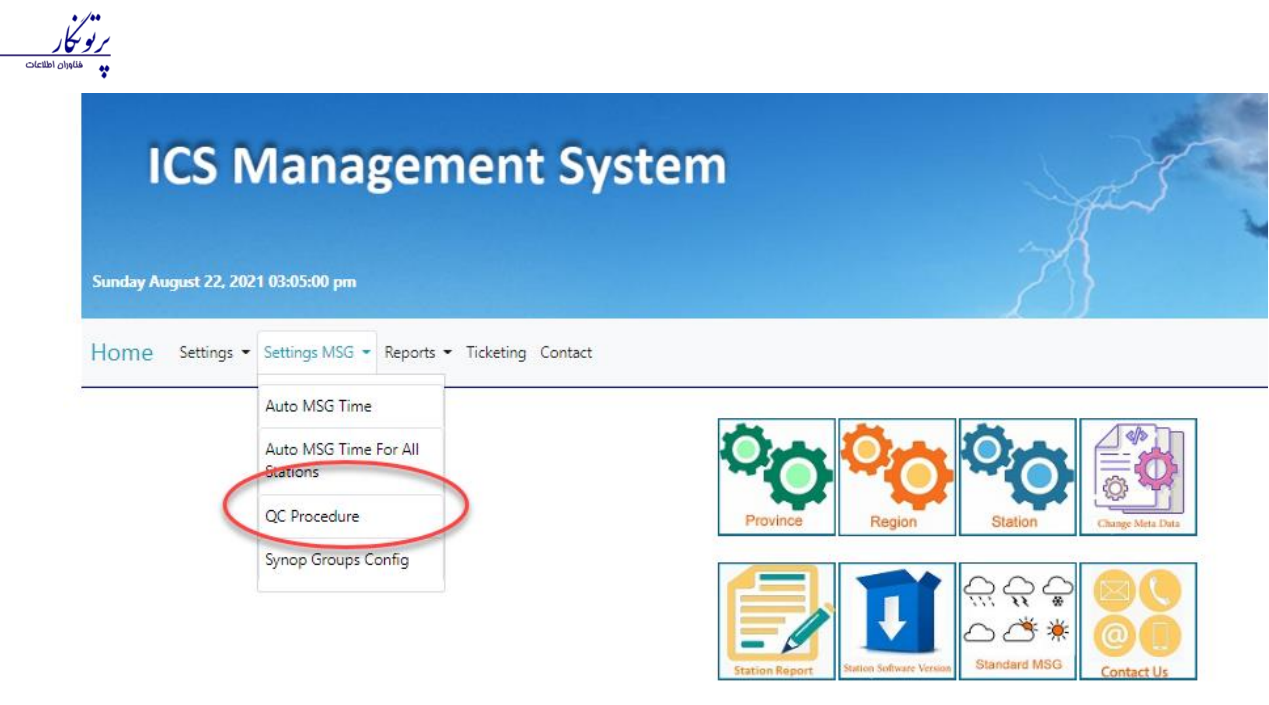

#### © 2021 - Partonegar Co.

#### تصو یر <sup>16</sup> زیرمنوی اعمال روال های کنترل کیفی

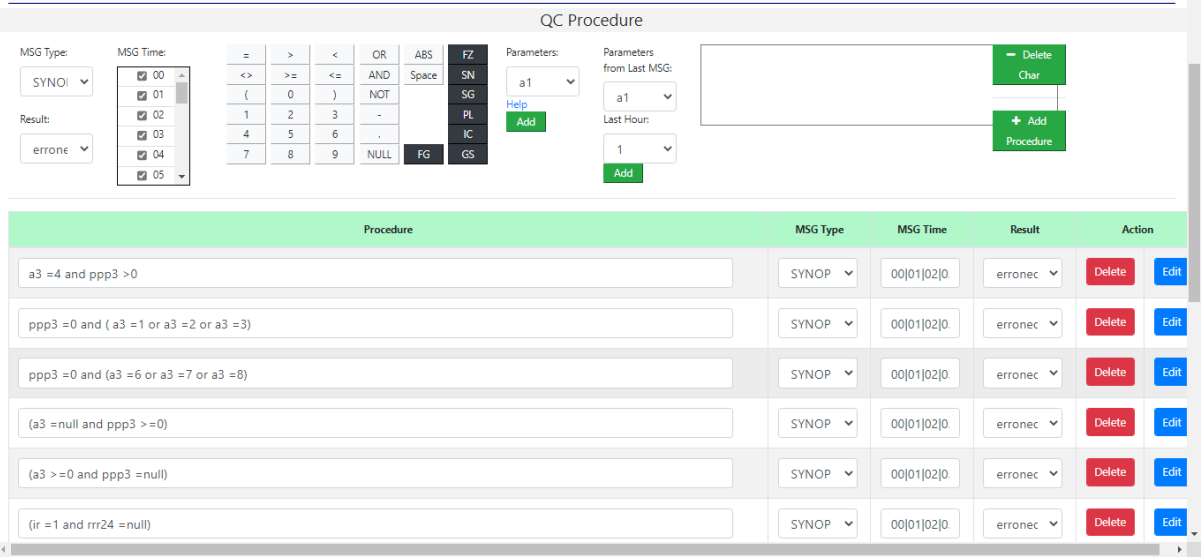

تصو یر <sup>17</sup> فرم ایجاد روال های کنترل کیفی

# <span id="page-14-0"></span>**ایجاد فایل پیکربندی گزارش سینوپ**

j

بر اساس دستورالعمل های سازمان جهانی هواشناسی امکان تولید گزارش استاندارد سینوپ طبق قوانین ملی و بین المللی با استفاده از ماژول نرم افزاری تعبیه شده در سامانه ICS فراهم می باشد. تمامی فرمت گزارش ها داخل یک فایل با نام CFG.SYNOP ذخیره می شوند و بر اساس فایل ذخیره شده، گزارش های سینوپ تولید خواهند شد. این فایل شامل تعدادی گروه به ازای هر ساعت می باشد و هر گروه بر اساس شماره تعریف می شود.

برای دسترسی به این زیر منو از طریق منوی Settings MSG و Synop Group Config امکان پذیر می باشد.

س ا م ا ن ه م د ی ر ی ت S C I 2022 Partonegar ©

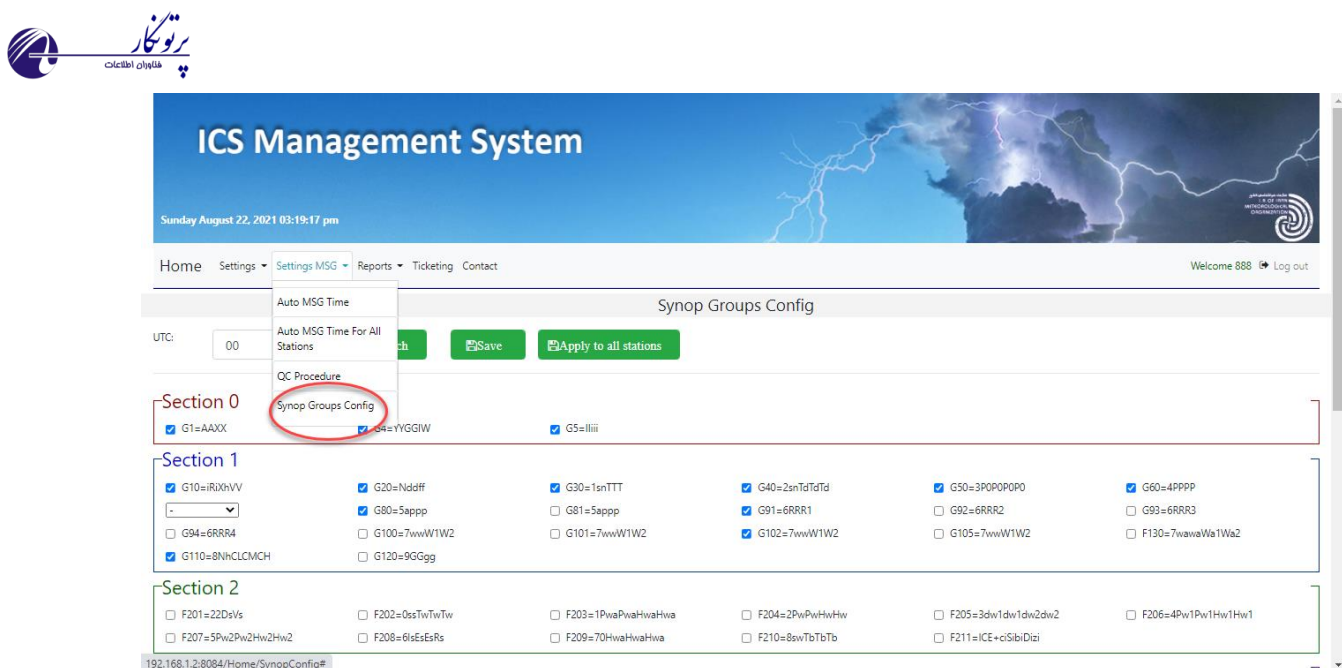

#### تصو یر <sup>18</sup> فرم ایجاد فایل کانفیگ سینوپ

با انتخاب ساعت مورد نظر و گروه های وابسته به آن ساعت و در نهایت ذخیره و اعمال آن تا سطح ایستگاه انجام خواهد شد. کدفرم فعلی سازمان هواشناسی به صورت پیش فرض انتخاب شده است که امکان ویرایش و تغییر وجود دارد.

# <span id="page-15-0"></span>**قالب فایل کانفیگ سینوپ**

به ازای هر ساعت، گزارش سینوپ در یک خط با MSH آغاز و با ؛ پایان می پذیرد.

شرح کاراکترهای مورد استفاده:

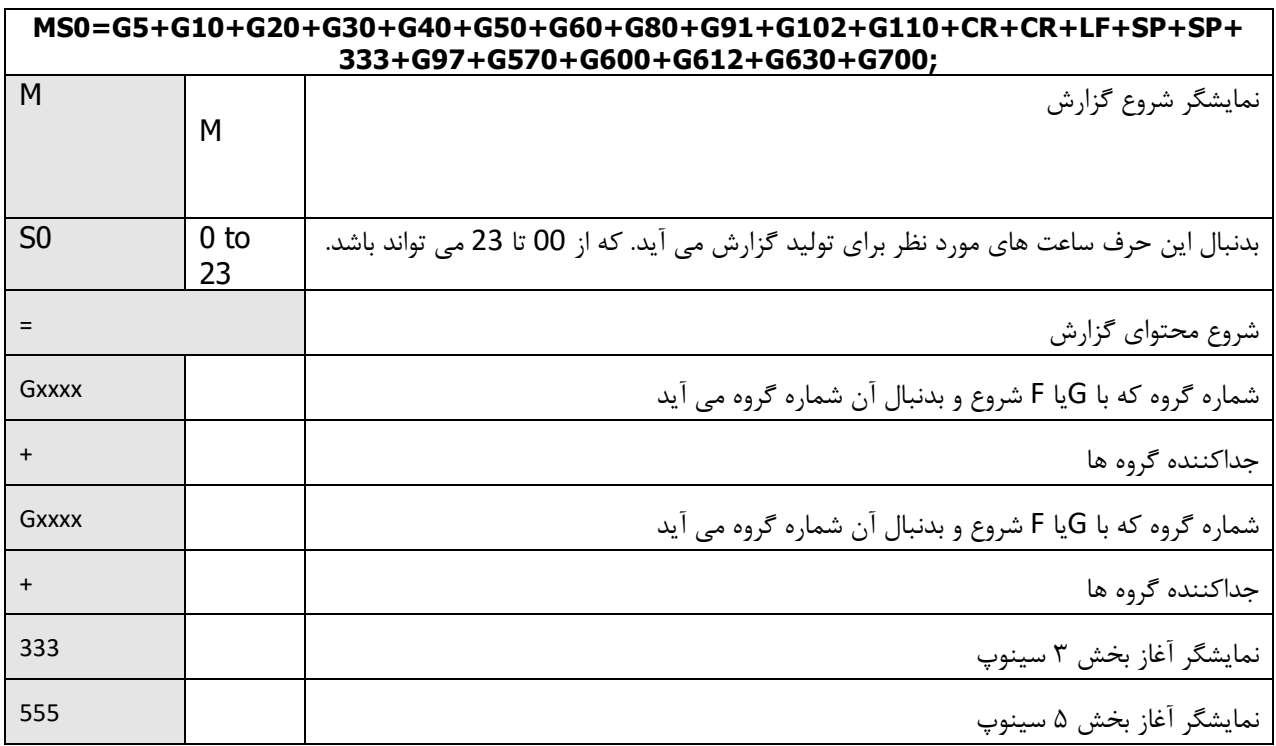

س ا م ا ن ه م د ی ر ی ت S C I 2022 Partonegar ©

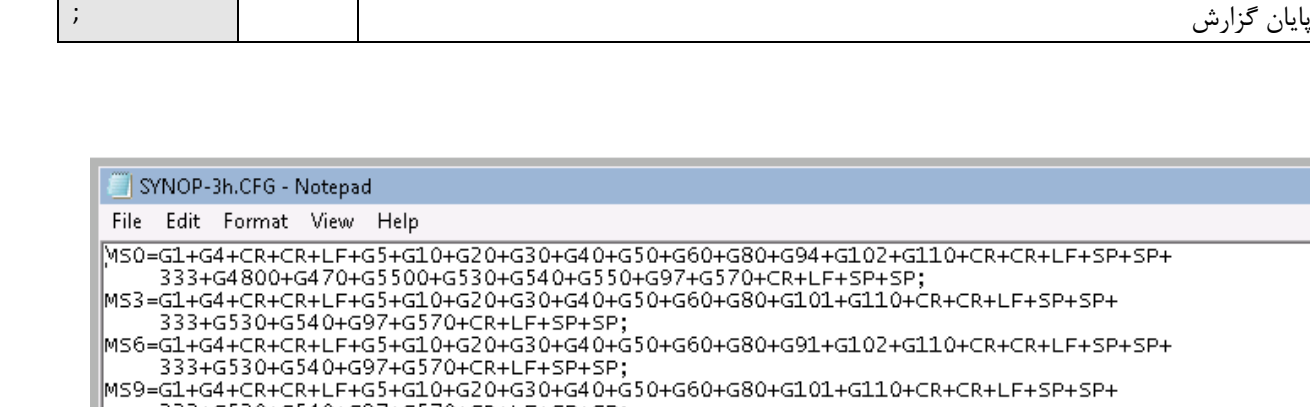

موسكل<br>بريوسكل

333+G530+G540+G97+G570+CR+LF+SP+SP; MS12=G1+G4+CR+CR+LF+G5+G10+G20+G30+G40+G50+G60+G80+G91+G102+G110+CR+CR+LF+SP+SP+ 333+G530+G540+G97+G570+CR+LF+SP+SP; MS18=G1+G4+CR+CR+LF+G5+G10+G20+G30+G40+G50+G60+G80+G91+G102+G110+CR+CR+LF+SP+SP+ 333+G530+G540+G97+G570+CR+LF+SP+SP;

|<br>|MS21=G1+G4+CR+CR+LF+G5+G10+G20+G30+G40+G50+G60+G80+G101+G110+CR+CR+LF+SP+SP+ 333+G530+G540+G97+G570+CR+LF+SP+SP;

تصو یر <sup>19</sup> مثالی از فایل کانفیگ سینوپ

# <span id="page-16-0"></span>**کتابخانه گروه های سینوپ**

گروه ها توسط موارد ذیل شناسایی می شوند:

- حرف G که بدنبال آن یک شماره منحصربفرد می آید: Gxxxx که اعداد از 1 تا 9999 می باشند.
	- شکل نمادین آنها

به ازای هر گروه ، عناصر تشکیل دهنده یک گروه با قوانین کدگذاری آنها شرح داده شده است. برخی از عناصر طبق جداول استخراج شده از کتابچه های راهنمای WMO کدگذاری می شوند. جداول با ذکر شماره داخل )( نشان داده شده است.

مبدا هر داده توسط یک حرف داخل [] نشان داده می شود:

C : داده محاسباتی توسط نرم افزار دیدبانی

j

M : داده های ارائه شده توسط دیتاالگر که ممکن است مطابق با واحد یا جدول مناسب تغییر شکل داده شود.

Sc : داده وارد شده توسط دیدبان: داده ها مطابق جدول مناسب در فرم کدگذاری شده خود تایپ می شوند.

St : داده وارد شده توسط دیدبان: داده ها تحت فرم دیگری تایپ می شوند تا توسط ماژول برنامه نویسی مطابق جدول مناسب تبد یل شوند.

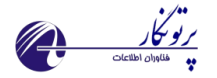

<span id="page-17-0"></span>**سکشن 1 سینوپ** 

#### **G1=AAXX**

#### **G4=YYGGiw**

 (UTC (روز از ماه :YY ساعت دیدبانی :GG واحد سرعت باد :iw

Iw مقدار 4 می گیرد اگر از 20G استفاده شود

Iw مقدار 1 می گیرد اگر از 21G استفاده شود

#### **G5=IIiii**

کد ایستگاه :IIiii

#### **G10=iRiXhVV**

#### **G11= iRiXhVV**

 $i_R$  : indicator of the precipitation inclusion (T1819) [C] ix: indicator of the station operating mode and of the present and past weather data (T1860) [C] h: height of the basis of the first cloud layer (T1600) [St] vv: horizontal visibility on the surface (T4377) [St] **G10 using a code from 00 to 89** 

**G11 using a code from 90 to 99** 

**G20=Nddff** 

**G21=Nddff**

N: total cloud cover (T2700) [Sc] ddff: wind direction and wind speed (T0877) [M] **G20 ff in m/s G21 ff in knots**

If ff is higher than 99 units (knots or m/s) then the group is coded Ndd99 Followed by the 00fff group

س ا م ا ن ه م د ی ر ی ت S C I 2022 Partonegar ©

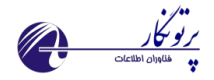

# **G30=1snTTT G31=1snTTT**

sn: data sign (0 : positive or zero, 1 : negative) TTT: Air temperature in 1/10th of °C [M] **If data are unavailable G30 the group is omitted G31 the group is coded 1////** 

G40=2snTdTdTd G41=2snTdTdTd

sn: data sign ( 0: positive or zero, 1: negative ) TdTdTd: Air temperature in 1/10th of °C [M]

> **If data are unavailable G40 the group is omitted G41 the group is coded 2////**

#### **G50=3P0P0P0P0**

P0P0P0P0: station pressure in 1/10th hPa, the figure for thousands is omitted. [M] If the data is unavailable, the group is coded 3////

#### **G60=4PPPP**

PPPP: see level pressure in 1/10th hPa the figure for thousands is omitted. [M] If the data is unavailable, the group is coded 4////

**G70=41hhh G71=42hhh G72=45hhh G73=47hhh G74=48hhh** 

hhh: geopotential of the standard isobaric surface:

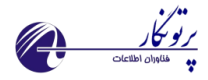

1000 hPa (G70) 925 hPa (G71) 500 hPa (G72) 700 hPa (G73) 850 hPa (G74)

The figure for thousands is omitted. [M]

#### **G80=5appp**

a: characteristic of the pressure tendency at the station level during the **3 hours** before the observation time (T0200) [M]

ppp: value of the pressure tendency at the station level during the 3 previous hours in 1/10th hPa. [M]

If the data (a and ppp) are unavailable, the group is omitted

#### **G81=5appp**

a: characteristic of the pressure tendency at the station level during the **1 hours** before the observation time (T0200) [M]

ppp: value of the pressure tendency at the station level during the 1 previous hours in 1/10th hPa. [M]

If the data (a and ppp) are unavailable, the group is omitted

**G91=6RRR1 G92=6RRR2 G93=6RRR3 G94=6RRR4 G95=6RRR5 G96=6RRR6 G97=6RRR7 G98=6RRR8 G99=6RRR9** 

**G90=6RRR0** 

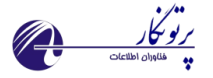

RRR: amount of precipitation (T3590) [C] for the period:

#### **G91: 6 hours preceding observation**

**G92: 12 hours " " G93: 18 hours " " G94: 24 hours " " G95: in the hour " " G96: 2 hours " " G97: 3 hours " " G98: 9 hours " " G99: 15 hours " "** 

**G90: other period indicated in the configuration file of the station (not processed)** 

The group is omitted if there is no precipitation during the reference period or if the data are not available (iR indicator specifies which of these conditions is satisfied)

# **G100=7wwW1W2**

#### **G101=7wwW1W2**

#### **G102=7wwW1W2**

ww: calculated present weather (T4677) [C]

W1 and W2: calculated past weather (T4561). [C]

G100 past weather during the previous hour

G101 past weather during the 3 previous hours

G102 past weather during the 6 previous hours

#### **G105=7wwW1W2**

ww: calculated present weather (T4677) [C] W1 and W2: typed past weather (T4561). [Sc]

#### **F130=7WaWaWa1Wa2**

WaWa: present weather recognized by automatic present weather sensor Wa1 and Wa2: past weather

#### **G110=8NhCLCMCH**

**G111=8NhCLCMCH** 

Nh: area of all clouds CL or by default CM (T2700) [Sc]

س ا م ا ن ه م د ی ر ی ت S C I 2022 Partonegar ©

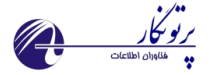

#### **The G110 group is omitted if:**

- $\triangleright$  no cloud (N=0)
- $\blacktriangleright$  sky darkened by meteorological phenomena (fog, etc. ...) (N=9)
- the cloud cover cannot be seen for other reasons  $(N = /)$ .

#### **The G111 group is coded:**

- $\triangleright$  80000 if no cloud (N=0)
- ▶ 89/// if sky darkened by meteorological phenomena (fog, etc....) (N=9)
- $\triangleright$  8//// the cloud cover cannot be seen for other reasons (N = /).

#### **G120=9GGgg**

GGgg: actual time of observation in hours, minutes UTC. [C]

The group is included:

- **ight** if actual time of observation deviates by more than 10 minutes from the GG standard hour indicated in the section 0
- **Delaysing the conducts** on regional decision.

<span id="page-21-0"></span>**سکشن 3 سینوپ**

 $G4400=1$ sn $T_xT_xT_x$ G4401 to G4412=1snT $_{x}T_{x}T_{x}$  $G4500=1$ snTxTxTx G4501 to G4512=1sn $T_xT_xT_x$ 

sn: data sign (0: positive or zero, 1: negative)

TxTxT<sup>x</sup> : maximal temperature in 1/10th °C [C] for the period :

G4400: 12 previous hours G4500: 24 previous hours If the data is unavailable, the group is coded 1///

س ا م ا ن ه م د ی ر ی ت S C I 2022 Partonegar ©

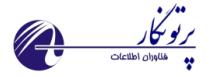

```
G4600=2snTnTnTn
       G4601 to G4612 = 2s<sub>n</sub>T<sub>n</sub>T<sub>n</sub>T<sub>n</sub>
```
**G4700=2snTnTnT<sup>n</sup>** G4701 to G4712=2snTnTnT<sup>n</sup>

```
G4800=2snTnTnTn
G4801 to G4812=2snTnTnTn
```
sn: data sign (0: positive or zero, 1: negative)

TnTnTn: minimal temperature in 1/10th °C [C] for the period: G4600: 12 previous hours G4700: 18 previous hours G4800: 24 previous hours

**G4900=3EsnTgTg**  G4901 to G4912=3EsnTgTg

**G5000=3EsnTgTg**  G5001 to G5012=3EsnTgTg

**G5100=3EsnTgTg**  G1001 to G5112=3EsnTgTg

#### **G5200=3EsnTgTg**

G5201 to G5212=3EsnTgTg

E: state of the ground without measurable snow or ice lying (T0901) [Sc]

sn: data sign (0: positive or zero, 1: negative)

TgTg: minimal temperature in °C [C]: At +10 cm above the ground for the period: G4900: 12 previous hours G5000: 24 previous hours

> At ground level for the period: G5100: 12 previous hours G5200: 24 previous hours

If presence of snow or ice on the ground, the group is coded 3/snTgTg

#### **G450=3E///**

E: state of the ground without measurable snow or ice lying (T0901) [Sc]

#### **G460=4E'sss**

س ا م ا ن ه م د ی ر ی ت S C I 2022 Partonegar ©

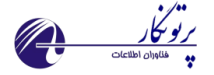

E': state of the ground with measurable snow or ice lying (T0975) [Sc] sss: total height of the snow lying (T3889) [Sc]

\* Refer to the time lag definition at the end of the document

#### **G470=5EEE0**

EEE: evaporation or evapotranspiration quantity in 1/10th mm during: Used instrument type (evaporation): G470: open American pan (not covered)

#### **G5540=55sss**

SSS: sunshine duration in hours and 1/10th of an hour [C] for the period: G5540: 24 previous hours If the data is unavailable, the group is coded 55///

#### **G5600=0F24F24F24F<sup>24</sup>**

#### **G5700=1F24F24F24F<sup>24</sup>**

**G5800=2F24F24F24F<sup>24</sup>** G5801 to G5812=2 F24F24F24F<sup>24</sup>

**G5900=3 F24F24F24F<sup>24</sup>** G5901 to G5912=3 F<sub>24</sub>F<sub>24</sub>F<sub>24</sub>F<sub>24</sub>

\* Refer to the time lag definition at the end of the document

**G6000=4F24F24F24F<sup>24</sup> G6100=5F24F24F24F<sup>24</sup> G6200=6 F24F24F24F<sup>24</sup>**

F24F24F24F24: radiation quantity in J/cm for the period 24 previous hours:

G5600: net positive radiation

G5700: net negative radiation

G5800: global solar radiation [C]

G5900: diffuse solar radiation [C]

G6000: long-waves downward radiation

G6100: long-waves upward radiation

G6200: short wave radiation.

24 hours previous the "hour of the synop - time lag " \*

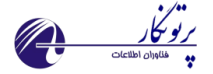

G5801 to G5812: global solar radiation [C] G5901 to G5912: diffuse solar radiation [C]

If the data is unavailable the group is coded 2//// or 3////

#### **G510=553SS**

SS: insolation duration during the elapsed hour in 1/10th of hour. [M]

**G520=0FFFF G521=1FFFF G522=2FFFF G523=3FFFF G524=4FFFF G525=5FFFF G526=6FFFF** 

FFFF: radiation quantity in kJ/m2 during the previous hour [M]

G520: net positive radiation

G521: net negative radiation

G522: global solar radiation [M]

G523: diffuse solar radiation [M]

G524: long-waves downward radiation

G525: long-waves upward radiation

G526: short wave radiation.

#### **G530=56DLDMD<sup>H</sup>**

 $D_L D_M D_H$ : actual direction of the clouds origin  $C_L$ ,  $C_M$ ,  $C_H$  (T0700). [St]

C: clouds type (T0500) [Sc] Da: actual direction in which we see orographic clouds or vertical development (T0700) [Sc] ec: angular height of cloud top C (T1004) [Sc]

#### **G550=58/9p24p24p<sup>24</sup>**

p24p24p24: Change in surface pressure in 1/10th hPa during the 24 previous hours [M]

س ا م ا ن ه م د ی ر ی ت S C I 2022 Partonegar ©

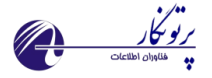

If the change is positive or null, the group is coded  $58p_{24}p_{24}p_{24}$ , if the change is negative the group is coded 59 p<sub>24</sub>p<sub>24</sub>p<sub>24</sub>.

#### **G560=7R24R24R24R24**

R24R24R24R24: total quantity of precipitation in 1/10ème mm [C] during: G560: the 24 hours period ending time of observation

#### **G570=8NsChsh<sup>s</sup>**

**G571=8NsChsh<sup>s</sup>**

Ns: extent of a layer or cloud mass with a distinct type indicated by C (T2700) [Sc]

C: clouds type (T0500) [St]

hshs: height of the base layer or cloud mass with a type indicated by C

(T1677). [St]

**G570 uses a code from 00 to 89 G571 uses a code from 90 to 99** 

#### **G600 = 910ff**

**ff**: heaviest gust during the 10 min preceding the observation in the unit indicated by iw of the section 0 [C]

If ff is higher than 99 units (knots or m/s) then the group is coded 91099 followed by the 00fff group

# **G610=911ff G611=911ff G612=911ff**

f : heaviest gust [C]

G610 during the previous hour G611 during the 3 previous hours G612 during the 6 previous hours

In the unit indicated by iw of the 0 section

This group is coded only if:

 $\blacktriangleright$  the mean wind speed is less than 8m / s or 15kt

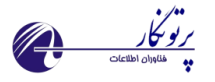

the maximal wind force exceeds 5m /s or 10Kt the mean wind speed

#### **G630=931ss**

ss : Fresh snow depth coded [Sc] (T387) If the data are unavailable this group is omitted

#### **G700=9SpSpSpSp**

SpSpSpSp: additional information (T3778). [Sc] (groups 9.... other than groups 910.. , 911.. ,924 )

<span id="page-26-0"></span>**سکشن 5 سینوپ** 

#### **F501=1snTwTwTw**

sn: data sign (0 : positive or zero, 1 : negative) TwTwTw: WET temperature in 1/10th of °C [M]

#### **F502=29UUU**

UUU: Relative humidity

#### **F503=3ddff**

dd: wind direction ff: max wind speed in 24 hours

#### **F5003=4dgdgfgfg**

dd: gust wind direction ff: max gust wind speed in 24 hours

#### **F505=66666**

66666: soil temperature group indicator

#### **F506=0snTsTsTs**

sn: data sign (0 : positive or zero, 1 : negative) TsTsTs: soil temperature in -5 cm

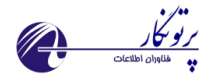

#### **F507=1snTsTsTs**

sn: data sign (0 : positive or zero, 1 : negative) TsTsTs: soil temperature in -10 cm

#### **F508=2snTsTsTs**

sn: data sign (0 : positive or zero, 1 : negative) TsTsTs: soil temperature in -20 cm

#### **F509=3snTsTsTs**

sn: data sign (0 : positive or zero, 1 : negative) TsTsTs: soil temperature in -30 cm

#### **F510=5snTsTsTs**

sn: data sign (0 : positive or zero, 1 : negative) TsTsTs: soil temperature in -50 cm

### **F511=9snTsTsTs**

sn: data sign (0 : positive or zero, 1 : negative) TsTsTs: soil temperature in -100 cm

#### **F519=77777**

77777: soil Moisture group indicator

#### **F512=00MsMsMs**

MsMsMs: soil Moisture in 0 cm

# **F513=10MsMsMs** MsMsMs: soil Moisture in -10 cm

**F514=20MsMsMs** MsMsMs: soil Moisture in -20 cm

#### **F515=30MsMsMs**

MsMsMs: soil Moisture in -30 cm

#### **F516=50MsMsMs**

MsMsMs: soil Moisture in -50 cm

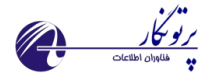

#### **F517=70MsMsMs**

MsMsMs: soil Moisture in -70 cm

#### **F518=99MsMsMs**

MsMsMs: soil Moisture in -100 cm

### **CR**

Add a return at the beginning of the line

**LF** 

Jump to next line

#### **SP**

Add a space

# <span id="page-28-0"></span>**گزارش گیری از نسخه نصب شده نرم افزار ایستگاه**

از طریق منوی Reports و سپس گزینه [Version Software Station](http://192.168.1.2:8084/Home/StationSoftwareVersion) امکان گزارش گیری از نسخه نرم افزار ایستگاه ها وجود دارد. برنامه ایستگاه و تمامی سرویس های فعال دارای شماره ورژن می باشند که با داشتن آنها بروز بودن مشخص می شود.

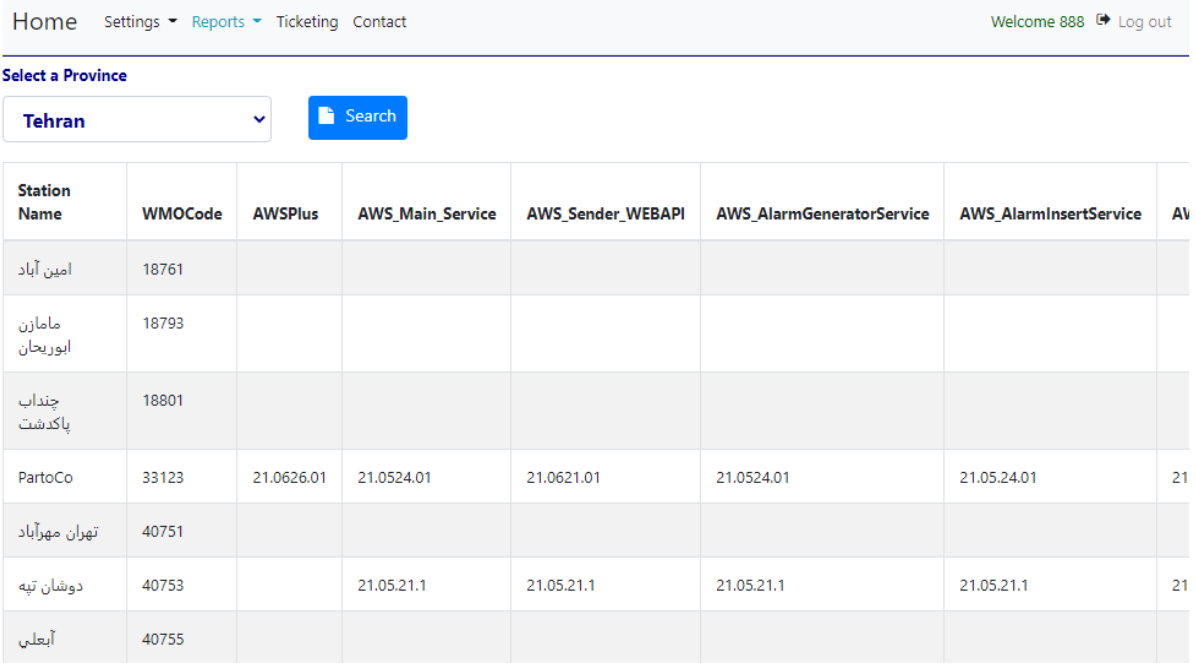

تصو یر 20 گزارش گیری از نسخه برنامه و سرویس های ایستگاه

س ا م ا ن ه م د ی ر ی ت S C I 2022 Partonegar ©

29

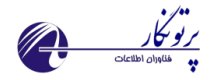

# <span id="page-29-0"></span>**گزارش گیری از متا دیتای ایستگاه ها**

از طریق منوی Reports و سپس گزینه [Metadata](http://192.168.1.2:8084/Home/StationSoftwareVersion) امکان گزارش گیری از متادیتای ایستگاه ها و سنسورهای موجود با قابلیت صدور به اکسل وجود دارد.

| Home Settings - Reports - Ticketing Contact<br>Welcome 888 <sup>(*</sup> Log out) |                                               |                 |           |            |               |               |                                   |                               |                             |                              |                                     |                  |                       |               |  |
|-----------------------------------------------------------------------------------|-----------------------------------------------|-----------------|-----------|------------|---------------|---------------|-----------------------------------|-------------------------------|-----------------------------|------------------------------|-------------------------------------|------------------|-----------------------|---------------|--|
| <b>Select a Province</b>                                                          |                                               |                 |           |            |               |               |                                   |                               |                             |                              |                                     |                  |                       |               |  |
| <b>Tehran</b>                                                                     | R Excel<br>Stations Meta Data<br>$\checkmark$ |                 |           |            |               |               | <b>図</b> Excel<br>List of Sensors |                               |                             |                              |                                     |                  |                       |               |  |
| <b>Station Name</b>                                                               | <b>WMOCode</b>                                | <b>ICAOCode</b> | Longitude | Latitude   | <b>Height</b> | $\mathbf{P}$  | Port                              | <b>Station</b><br><b>Type</b> | <b>Station Time</b>         | Communication<br><b>Type</b> | <b>Station</b><br><b>Name farsi</b> | Province<br>Name | <b>Region</b><br>Name | <b>Active</b> |  |
| امین آباد                                                                         | 18761                                         |                 | 51.30     | 35.5866318 | 994           |               | $\circ$                           | <b>SYNOPTIC</b>               | ساعات 01و19و22و22<br>خودکار | CONNECTTOCLIENT              |                                     | Tehran           | Tehran                | True          |  |
| مامازن ابوريحان                                                                   | 18793                                         | ×               | 51.30     | 35.24      | 1029          |               | $\circ$                           | <b>SYNOPTIC</b>               | تمام خودکار                 | <b>APN MCI</b>               |                                     | Tehran           | Tehran                | True          |  |
| جنداب ياكدشت                                                                      | 18801                                         | $\sim$          | 51.30     | 35.25      | 1177          |               | $\circ$                           | <b>SYNOPTIC</b>               | تمام خودکار                 | <b>APN MCI</b>               |                                     | Tehran           | Tehran                | False         |  |
| PartoCo                                                                           | 33123                                         | bala            | 51.30     | 35.5866318 | 1288          | 192.168.1.134 | 5005                              | <b>SYNOPTIC</b>               | دستی/نیمه خودکار            | <b>APN MCI</b>               |                                     | Tehran           | Tehran                | True          |  |
| تهران مهرآباد                                                                     | 40751                                         | OIII            | 51.30944  | 35.69333   | 1191          | 192.168.1.7   | 5000                              | <b>SYNOPTIC</b>               | ساعات 16 تا 02 خودکار       | CONNECTTOCLIENT              |                                     | Tehran           | Tehran                | True          |  |
| دوشان تپه                                                                         | 40753                                         | OIID            | 51.2833   | 35,4208    | 1209          | 192.168.1.116 | 4001                              | <b>SYNOPTIC</b>               | تمام خودکار                 | <b>APN MCI</b>               |                                     | Tehran           | Tehran                | True          |  |
| آبعلی                                                                             | 40755                                         | <b>TETB</b>     | 51,88334  | 36         | 2465          | 192.168.1.34  | 5000                              | <b>SYNOPTIC</b>               | ساعات 01و19و22و22<br>خودکار | <b>APN MCI</b>               |                                     | Tehran           | Tehran                | True          |  |
| فيروزكوه                                                                          | 40756                                         | <b>TETF</b>     | 52.73333  | 35.75      | 1976          | 192.168.1.135 | 5005                              | <b>SYNOPTIC</b>               | تمام خودکار                 | <b>APN MCI</b>               |                                     | Tehran           | Tehran                | True          |  |
| فرودگاه امام خمینی                                                                | 40777                                         | <b>OIIE</b>     | 51.1000   | 35,2500    | 990           |               | $\circ$                           | <b>SYNOPTIC</b>               | تمام خودکار                 | <b>APN MCI</b>               |                                     | Tehran           | Tehran                | True          |  |
|                                                                                   |                                               |                 |           |            |               |               |                                   |                               |                             |                              |                                     |                  |                       |               |  |

تصو یر 21 گزارش گیری از متادیتای ایستگاه ها

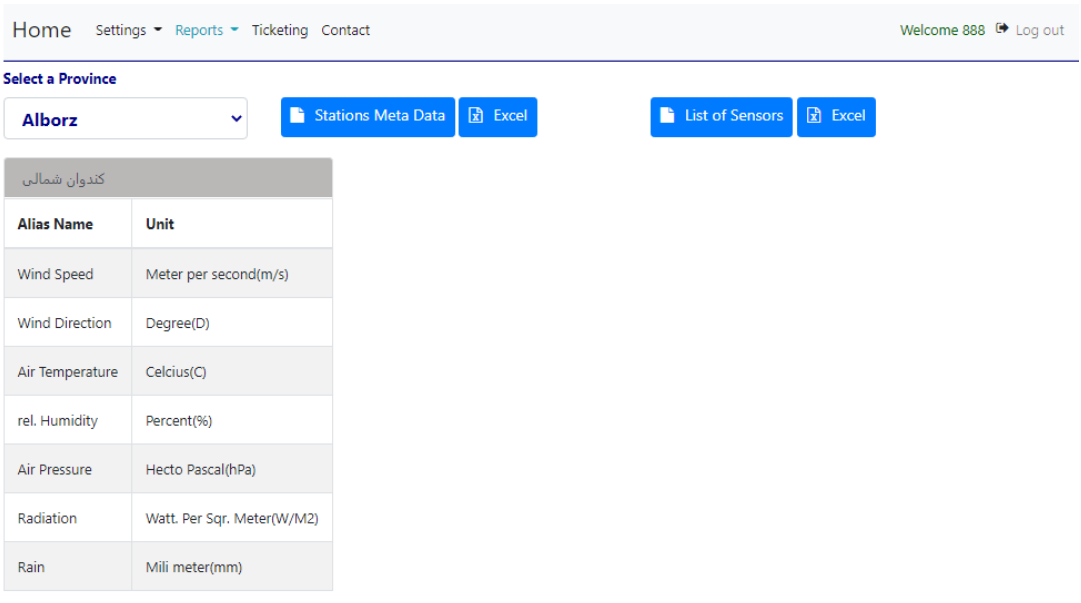

#### تصو یر 22 گزارش گیری از لیست سنسورهای ایستگاه ها

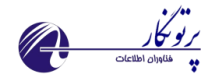

# <span id="page-30-0"></span>**تیکت گذاری برای اعالم خرابی و مشکالت**

با استفاده از این گزینه امکان اعالم خرابی و مشکالت موجود در تمامی سطوح وجود دارد. با انتخاب موضوع مورد نظر و بخش مربوطه پیام ارسال می شود. در صورتی که مسئول مورد نظر پاسخ دهد کلمه Answer به رنگ سبز چشمک زن تغییر می یابد.

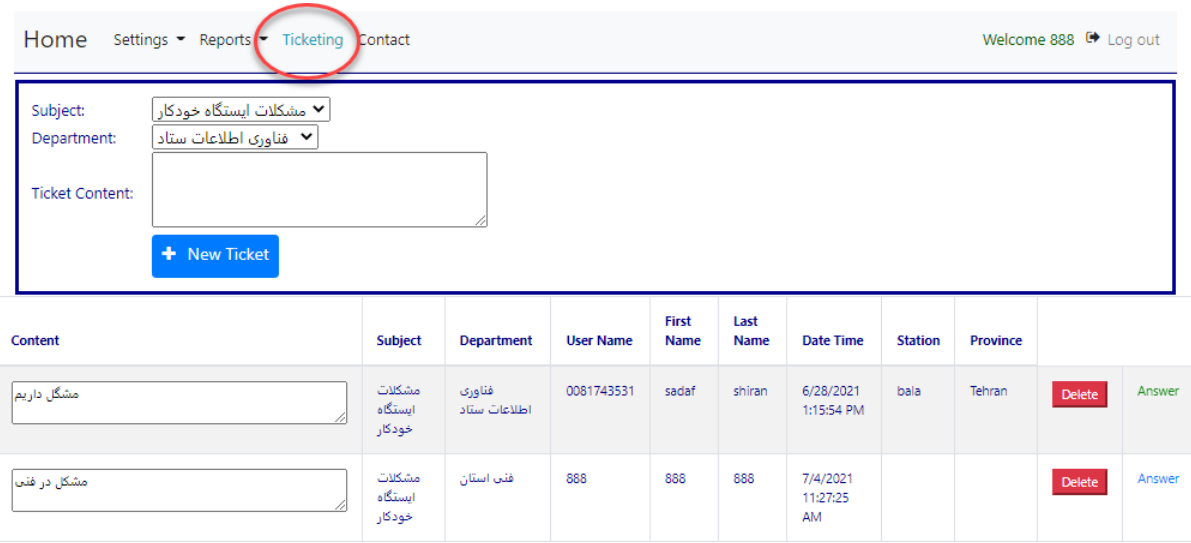

تصو یر <sup>23</sup> سامانه تیکت ینگ